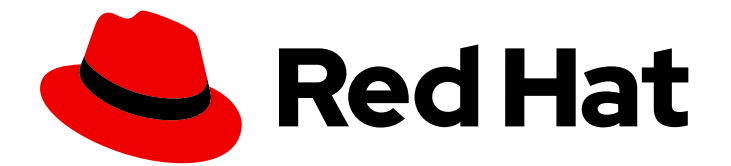

# Red Hat Fuse 7.13

# Spring Boot へのデプロイ

Spring Boot アプリケーションをスタンドアロンモードでビルドして実行する

Last Updated: 2024-06-12

Spring Boot アプリケーションをスタンドアロンモードでビルドして実行する

### 法律上の通知

Copyright © 2024 Red Hat, Inc.

The text of and illustrations in this document are licensed by Red Hat under a Creative Commons Attribution–Share Alike 3.0 Unported license ("CC-BY-SA"). An explanation of CC-BY-SA is available at

http://creativecommons.org/licenses/by-sa/3.0/

. In accordance with CC-BY-SA, if you distribute this document or an adaptation of it, you must provide the URL for the original version.

Red Hat, as the licensor of this document, waives the right to enforce, and agrees not to assert, Section 4d of CC-BY-SA to the fullest extent permitted by applicable law.

Red Hat, Red Hat Enterprise Linux, the Shadowman logo, the Red Hat logo, JBoss, OpenShift, Fedora, the Infinity logo, and RHCE are trademarks of Red Hat, Inc., registered in the United States and other countries.

Linux ® is the registered trademark of Linus Torvalds in the United States and other countries.

Java ® is a registered trademark of Oracle and/or its affiliates.

XFS ® is a trademark of Silicon Graphics International Corp. or its subsidiaries in the United States and/or other countries.

MySQL<sup>®</sup> is a registered trademark of MySQL AB in the United States, the European Union and other countries.

Node.js ® is an official trademark of Joyent. Red Hat is not formally related to or endorsed by the official Joyent Node.js open source or commercial project.

The OpenStack ® Word Mark and OpenStack logo are either registered trademarks/service marks or trademarks/service marks of the OpenStack Foundation, in the United States and other countries and are used with the OpenStack Foundation's permission. We are not affiliated with, endorsed or sponsored by the OpenStack Foundation, or the OpenStack community.

All other trademarks are the property of their respective owners.

### 概要

本ガイドでは、Jar ファイルとしてパッケージ化され、JVM で直接実行 (スタンドアロンモード) される Spring Boot アプリケーションをビルドする方法について説明します。

## 目次

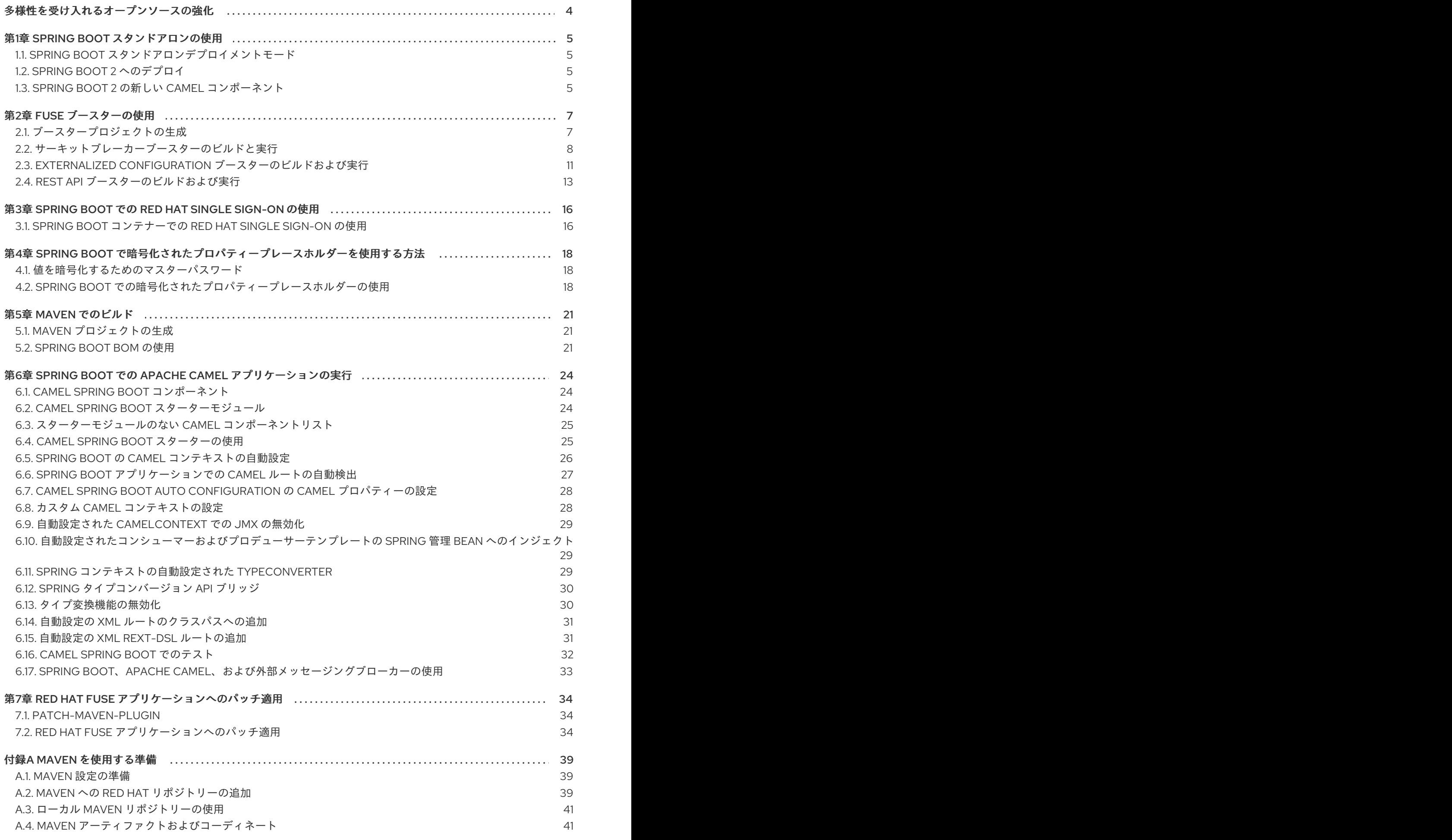

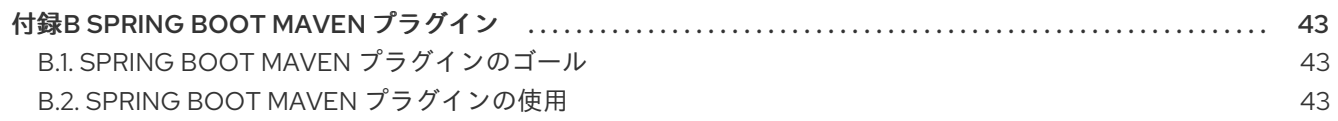

## 多様性を受け入れるオープンソースの強化

<span id="page-7-0"></span>Red Hat では、コード、ドキュメント、Web プロパティーにおける配慮に欠ける用語の置き換えに取り 組んでいます。まずは、マスター (master)、スレーブ (slave)、ブラックリスト (blacklist)、ホワイトリ スト (whitelist) の 4 つの用語の置き換えから始めます。この取り組みは膨大な作業を要するため、今後 [の複数のリリースで段階的に用語の置き換えを実施して参ります。詳細は、](https://www.redhat.com/en/blog/making-open-source-more-inclusive-eradicating-problematic-language)CTO である Chris Wright のメッセージ をご覧ください。

### 第1章 SPRING BOOT スタンドアロンの使用

### <span id="page-8-1"></span><span id="page-8-0"></span>1.1. SPRING BOOT スタンドアロンデプロイメントモード

スタンドアロンデプロイメントモードでは、Spring Boot アプリケーションは Jar ファイルとしてパッ ケージ化され、Java 仮想マシン (JVM) 内で直接実行されます。アプリケーションをパッケージ化およ び実行するこの方法は、サービスが最小限の要件でパッケージ化されるマイクロサービスの概念と一致 しています。Spring Boot アプリケーションは、**java** コマンドに **-jar** オプションを指定すると接実行で きます。以下に例を示します。

java -jar SpringBootApplication.jar

Spring Boot は、実行可能な Jar のメインクラスを提供します。Fuse で Spring Boot スタンドアロンア プリケーションをビルドするには、以下が必要です。

- Fuse BOM (Bill of Materials) Red Hat Maven リポジトリーから、厳選された依存関係のセッ トを定義します。BOM は、Maven の **依存関係管理** メカニズムを利用して、適切なバージョン の Maven 依存関係を定義します。 注記: Fuse BOM で定義された依存関係のみが Red Hat によってサポートされます。
- Spring Boot Maven プラグイン- Maven でスタンドアロン Spring Boot アプリケーションのビ ルドプロセスを実装します。このプラグインは、Spring Boot アプリケーションを実行可能な Jar ファイルとしてパッケージ化します。

### <span id="page-8-2"></span>1.2. SPRING BOOT 2 へのデプロイ

スタンドアロンデプロイメントモードでは、Spring Boot 2 にデプロイするオプションがあります。

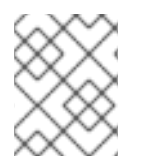

### 注記

OpenShift のデプロイメントのモードに関する詳細は Fuse on [OpenShift](https://access.redhat.com/documentation/ja-jp/red_hat_fuse/7.13/html-single/fuse_on_openshift_guide) ガイド を参照 してください。

### <span id="page-8-3"></span>1.3. SPRING BOOT 2 の新しい CAMEL コンポーネント

Spring Boot 2 は Camel バージョン **2.23** をサポートし、以下に記載されている新しい Camel コンポー ネントをサポートします。

#### Spring Boot 2 の新しい Camel コンポーネント

- as2-component
- aws-iam-component
- fhir-component
- google-calendar-stream-component
- google-mail-stream-component
- google-sheets-component
- google-sheets-stream-component
- ipfs コンポーネント
- kubernetes-hpa-component
- kubernetes-job-component
- micrometer-component  $\bullet$
- mybatis-bean-component
- nsq-component
- rxjava2  $\bullet$
- service-component
- spring-cloud-consul  $\bullet$
- spring-cloud-zookeeper
- testcontainers-spring  $\bullet$
- testcontainers
- web3j-component

### 第2章 FUSE ブースターの使用

<span id="page-10-0"></span>Red Hat Fuse では、Fuse アプリケーションや便利なコンポーネントを使用するために、以下のブース ターが提供されます。

- [「サーキットブレーカーブースターのビルドと実行」](#page-13-0) ネットワーク接続の中断やバックエン ドサービスの一時的な使用停止に対応するために分散アプリケーションを有効にする例。
- 「Externalized Configuration [ブースターのビルドおよび実行」](#page-15-0) Apache Camel ルートの設定 を外部化する方法の例。
- 「REST API [ブースターのビルドおよび実行」](#page-17-0) HTTP プロトコルを使用して、Apache Camel によって公開されるリモートサービスと対話する仕組みを紹介する例。

ブースターのデモンストレーションをビルドおよび実行するための前提条件として、以下をインストー ルします。

- [サポートされるバージョンの](https://access.redhat.com/ja/articles/522893) Java Developer Kit (JDK)。詳細は Red Hat Fuse でサポートされ る構成 を参照してください。
- Apache Maven 3.3.x 以上。Maven の [Download](http://maven.apache.org/download.cgi) ページを参照してください。

### <span id="page-10-1"></span>2.1. ブースタープロジェクトの生成

Fuse ブースタープロジェクトは、スタンドアロンアプリケーションの実行を手助けする開発者向けの プロジェクトです。ここでは、ブースタープロジェクトの 1 つである Circuit Breaker ブースターの生成 手順を説明します。この演習では、Fuse on Spring Boot の便利なコンポーネントを使用します。

[Netflix/Hystrix](https://github.com/Netflix/Hystrix) サーキットブレーカーを使用すると、ネットワーク接続の中断やバックエンドサービス の一時的な利用停止に分散アプリケーションが対処できるようになります。サーキットブレーカーパ ターンの基本概念は、バックエンドサービスが一時的に利用できなくなった場合に備えて、依存する サービスの損失を自動的に検出し、代替動作をプログラムで作成できるようにすることです。

Fuse サーキットブレーカーブースターは、次の 2 つの関連サービスで構成されます。

- 呼び名を返すバックエンドサービスである **name** サービス。
- 名前を取得する **name** サービスを呼び出し、文字列 **Hello, NAME** を返すフロントエンドサービ スである **greetings** サービス。

このブースターデモンストレーションでは、Hystrix サーキットブレーカーは **greetings** サービスと **name** サービスとの間に挿入されます。バックエンドの **name** サービスが利用できなくなると、**name** サービスが再起動するまでの間に **greetings** サービスはブロックされず、代替動作にフォールバックし て即座にクライアントに応答します。

#### 前提条件

- Red Hat [Developer](https://developers.redhat.com/launch/) Platform にアクセスできる。
- [サポートされるバージョンの](https://access.redhat.com/ja/articles/522893) Java Developer Kit (JDK) を持っている。詳細は Red Hat Fuse で サポートされる構成 を参照してください。
- Maven [のローカルでの設定](https://access.redhat.com/documentation/ja-jp/red_hat_fuse/7.13/html-single/getting_started_with_fuse_on_spring_boot#set-up-maven-locally) の手順に従って、[Apache](http://maven.apache.org/download.cgi) Maven 3.3.x 以降をインストールおよび 設定している。

7

#### 手順

- 1. <https://developers.redhat.com/launch> に移動します。
- 2. START をクリックします。 ランチャーウィザードによって、Red Hat アカウントにログインするよう要求されます。
- 3. Log in or registerボタンをクリックし、ログインします。
- 4. Launcher ページで Deploy an Example Applicationボタンをクリックします。
- 5. Create Example Applicationページで Create Example Application asフィールドに名前 fuse-circuit-breaker を入力します。
- 6. Select an Exampleをクリックします。
- 7. Example ダイアログで、Circuit Breakerオプションを選択します。Select a Runtimeドロッ プダウンメニューが表示されます。
	- a. Select a Runtimeドロップダウンメニューで Fuse を選択します。
	- b. バージョンのドロップダウンメニューで 7.13 (Red Hat Fuse)を選択します。**2.21.2 (Community)** バージョンは選択しないでください。
	- c. Save をクリックします。
- 8. Create Example Applicationページで Download をクリックします。
- 9. Your Application is Readyダイアログが表示されたら、**Download.zip** をクリックします。ブ ラウザーが生成されたブースタープロジェクト (ZIP ファイルとしてパッケージ) をダウンロー ドします。
- 10. アーカイブユーティリティーを使用して、生成されたプロジェクトをローカルファイルシステ ムの任意の場所にデプロイメントします。

### <span id="page-11-0"></span>2.2. サーキットブレーカーブースターのビルドと実行

[Netflix/Hystrix](https://github.com/Netflix/Hystrix) サーキットブレーカーコンポーネントは、ネットワーク接続の中断や、バックエンド サービスの一時的な利用停止に分散アプリケーションが対応できるようにします。サーキットブレー カーパターンの基本概念は、バックエンドサービスが一時的に利用できなくなった場合に備えて、依存 するサービスの損失を自動的に検出し、代替動作をプログラムで作成できるようにすることです。

Fuse サーキットブレーカーブースターは、次の 2 つの関連サービスで構成されます。

- 対象の名前を返す name サービス。
- 名前を取得するために name サービスを呼び出し、文字列 **Hello, NAME** を返す greetings サー ビス。

このデモンストレーションでは、Hystrix サーキットブレーカーは greetings サービスと name サービス との間に挿入されます。name サービスが利用できなくなると、greetings サービスは name サービスが 再起動するまでの間にブロックまたはタイムアウトせずに、代替動作にフォールバックして即座にクラ イアントに応答することができます。

#### 前提条件

[「ブースタープロジェクトの生成」](#page-10-1) に記載されている手順を完了している必要があります。

手順

以下の手順に従って、サーキットブレーカーブースタープロジェクトをビルドおよび実行します。

1. シェルプロンプトを開き、Maven を使用してコマンドラインからプロジェクトをビルドしま す。

cd PROJECT\_DIR mvn clean package

2. 新しいシェルプロンプトを開き、以下のように name サービスを起動します。

cd name-service mvn spring-boot:run -DskipTests -Dserver.port=8081

Spring Boot が起動すると、以下のような出力が表示されます。

... 2017-12-08 15:44:24.223 INFO 22758 --- [ main] o.a.camel.spring.SpringCamelContext : Total 1 routes, of which 1 are started 2017-12-08 15:44:24.227 INFO 22758 --- [ main] o.a.camel.spring.SpringCamelContext : Apache Camel 2.20.0 (CamelContext: camel-1) started in 0.776 seconds 2017-12-08 15:44:24.234 INFO 22758 --- [ main] org.jboss.fuse.boosters.cb.Application : Started Application in 4.137 seconds (JVM running for 4.744)

3. 新しいシェルプロンプトを開き、以下のように greetings サービスを起動します。

cd greetings-service mvn spring-boot:run -DskipTests

Spring Boot が起動すると、以下のような出力が表示されます。

... 2017-12-08 15:46:58.521 INFO 22887 --- [ main] o.a.c.c.s.CamelHttpTransportServlet : Initialized CamelHttpTransportServlet[name=CamelServlet, contextPath=] 2017-12-08 15:46:58.524 INFO 22887 --- [ main] s.b.c.e.t.TomcatEmbeddedServletContainer : Tomcat started on port(s): 8080 (http) 2017-12-08 15:46:58.536 INFO 22887 --- [ main] org.jboss.fuse.boosters.cb.Application : Started Application in 6.263 seconds (JVM running for 6.819)

greetings サービスは、URL **<http://localhost:8080/camel/greetings>** で REST エンドポイント を公開します。

4. <http://localhost:8080> にアクセスします。 このページを開くと、Greeting Service が呼び出されます。

# <span id="page-13-0"></span>**Greeting service**

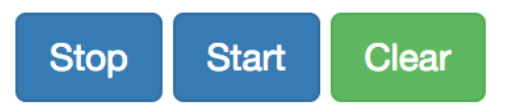

## **Results:**

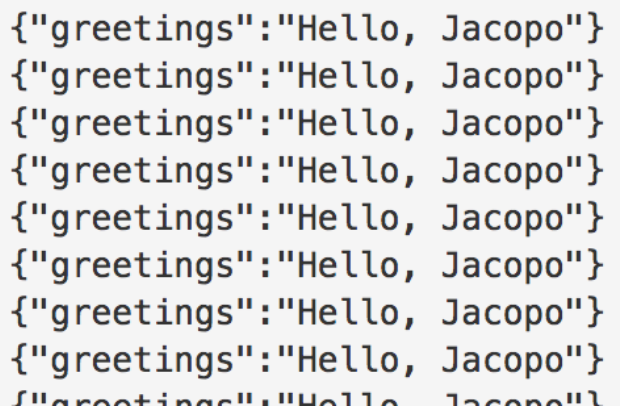

このページには、サーキットブレーカーの状態を監視する Hystrix ダッシュボードへのリンクも 提供されます。

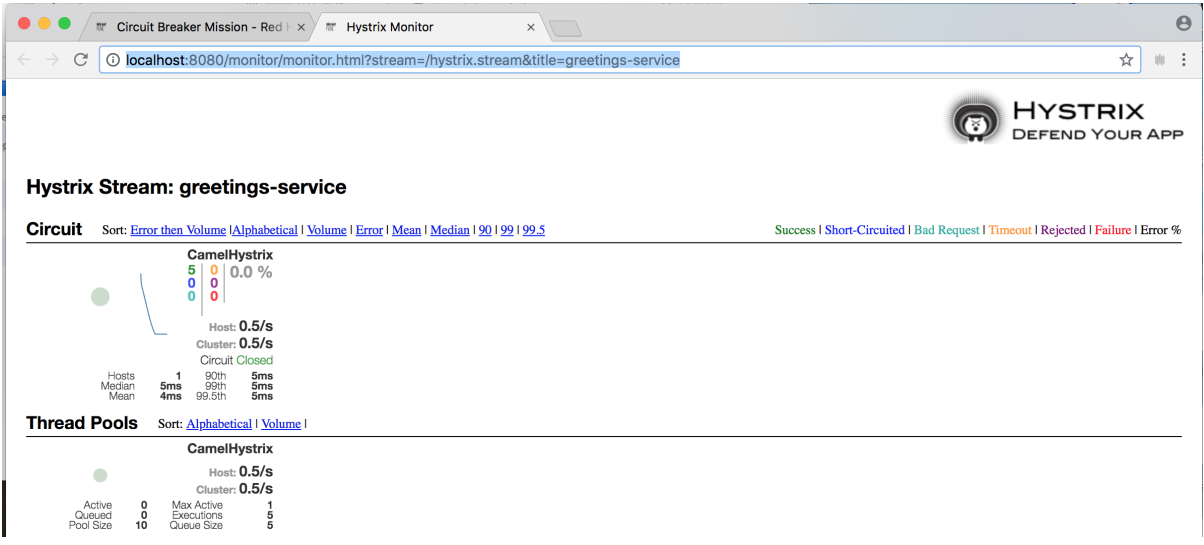

- 5. Camel Hystrix によって提供されるサーキットブレーカー機能を実証するには、name サービス が実行されているシェルプロンプトウインドウで Ctrl+C を押して、バックエンド name サービ スを中止します。 これで name サービスが利用できなくなるため、呼び出されたときに greetings サービスがハ ングしないよう、サーキットブレーカーが作動します。
- 6. Hystrix Monitor ダッシュボードおよび Greeting Service の出力で変更を確認します。

# **Greeting service**

**Stop** 

**Start Clear** 

## **Results:**

```
{"greetings":"Hello, default fallback"}
{"greetings": "Hello, default fallback"}
{"greetings":"Hello, default fallback"}
{"greetings":"Hello, default fallback"}
{"greetings":"Hello, default fallback"}
{"greetings":"Hello, default fallback"}
{"greetings":"Hello, default fallback"}
{"greetings":"Hello, default fallback"}
{"greetings":"Hello, default fallback"}
{"greetings": "Hello, default fallback"}
{"greetings":"Hello, Jacopo"}
{"greetings":"Hello, Jacopo"}
{"greetings":"Hello, Jacopo"}
{"greetings":"Hello, Jacopo"}
{"greetings": "Hello, Jacopo"}
{"greetings":"Hello, Jacopo"}
```
### <span id="page-14-0"></span>2.3. EXTERNALIZED CONFIGURATION ブースターのビルドおよび実行

Externalized Configuration (外部化設定) ブースターは、Apache Camel ルートの設定を外部化する方法 の例を提供します。Spring Boot スタンドアロンデプロイメントでは、設定データは **application.properties** ファイルに保存されます。

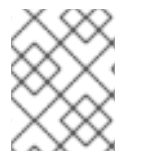

### 注記

Fuse on OpenShift デプロイメントでは、設定データは ConfigMap オブジェクトに保存 されます。

#### 前提条件

[「ブースタープロジェクトの生成」](#page-10-1) に記載されている手順を完了している必要があります。

#### 手順

Externalized Configuration ミッションの [「ブースタープロジェクトの生成」](#page-10-1) の手順に従った後、以 下のステップに従って Externalized Configuration ブースターをローカルマシンのスタンドアロンプロ ジェクトとしてビルドおよび実行します。

- 1. プロジェクトをダウンロードし、ローカルファイルシステムでアーカイブをデプロイメントし ます。
- 2. プロジェクトをビルドします。

cd PROJECT\_DIR mvn clean package <span id="page-15-0"></span>3. サービスを実行します。

mvn spring-boot:run

4. Web ブラウザーで <http://localhost:8080> を開きます。このページは、5 秒ごとに Greeting Service を呼び出します。Greetings サービスは、**target/classes/application.properties** ファ イルから **booster.nameToGreetvalue** を使用して応答します。 Greeting Service は default へのグリーティングを 5 秒ごとに出力します。

## **Greeting Service**

Clear

## **Results:**

```
{"greetings": "Hello, default"}
{"greetings":"Hello, default"}
{"greetings":"Hello, default"}
{"greetings":"Hello, default"}
{"greetings":"Hello, default"}
{"greetings":"Hello, default"}
{"greetings":"Hello, default"}
{"greetings":"Hello, default"}
{"greetings": "Hello, default"}
{"areetinas":"Hello. default"}
```
- 5. **booster.nameToGreet** の値を変更します。
	- a. エディターで **target/classes/application.properties** ファイルを開きます。
	- b. **booster.nameToGreetvalue** の値を、default から他の値 (例: Thomas) に変更します。

booster.nameToGreetvalue=Thomas

- 6. ターミナルウィンドウで CTRL+C を押してサービスを停止します。
- 7. サービスを再実行します。

mvn spring-boot:run

8. Web ブラウザーで <http://localhost:8080> ページに戻り、Greeting Service の Results ウィンド ウで変更された値を確認します。

## **Greeting Service**

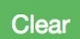

### **Results:**

{"greetings": "Hello, Thomas"} {"greetings": "Hello, Thomas"} {"greetings":"Hello, Thomas"} {"greetings":"Hello, Thomas"} {"greetings":"Hello, default"} {"greetings":"Hello, default"} {"greetings":"Hello, default"} {"greetings":"Hello, default"}

### <span id="page-16-0"></span>2.4. REST API ブースターのビルドおよび実行

REST API Level 0 のミッションでは、REST フレームワークを使用して、HTTP 経由でリモートプロ シージャー呼び出しエンドポイントにビジネスオペレーションをマッピングする方法を示します。この ミッションは、Richardson Maturity Model の Level 0 に該当します。

REST API ブースターは、HTTP プロトコルを使用して、Apache Camel によって公開されるリモート サービスと対話する仕組みを紹介します。この Fuse ブースターを使用すると、迅速に REST API のプ ロトタイプを作成し、柔軟に REST API を設定することができます。

このブースターを使用して、以下を行います。

- **camel/greetings/{name}** エンドポイントで HTTP GET 要求を実行します。このリクエスト は、ペイロード **Hello, \$name!** を使用して JSON 形式の応答を生成します (**\$name** は HTTP GET リクエストからの URL パラメーターの値に置き換えられます)。
- URL {name}パラメーターの値を変更すると、変更後の値が応答に反映されます。
- REST API の Swagger ページを表示します。

#### 前提条件

● [「ブースタープロジェクトの生成」](#page-10-1) に記載されている手順を完了している必要があります。

#### 手順

以下の手順に従って、REST API ブースターをローカルマシンのスタンドアロンプロジェクトとしてビ ルドおよび実行します。

- 1. プロジェクトをダウンロードし、ローカルファイルシステムでアーカイブをデプロイメントし ます。
- 2. プロジェクトをビルドします。

cd PROJECT\_DIR mvn clean package

3. サービスを実行します。

<span id="page-17-0"></span>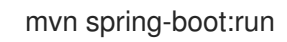

- 4. Web ブラウザーで <http://localhost:8080> を開きます。
- 5. HTTP GET リクエストの例を実行するには、camel/greetings/{name} ボタンをクリックしま す。

**localhost:8080/camel/greetings/Jacopo** URL で新しい Web ブラウザーウインドウが開きま す。URL **{name}** パラメーターのデフォルト値は Jacopo です。

ブラウザーウインドウに JSON 応答が表示されます。

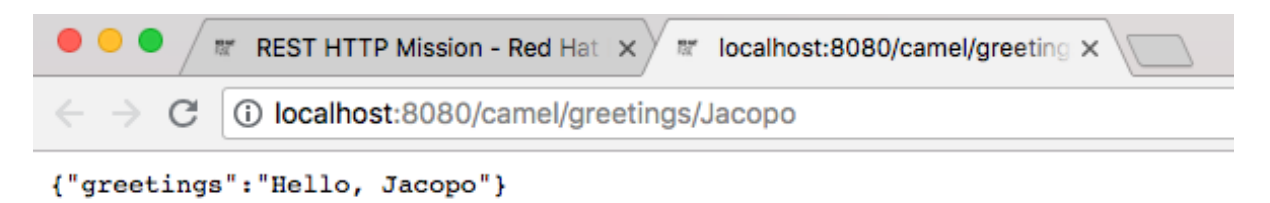

6. **{name}** パラメーターの値を変更するには、URL を変更します。たとえば、名前を Thomas に 変更するには、URL **localhost:8080/camel/greetings/Thomas** を使用します。 ブラウザーウインドウに更新された JSON 応答が表示されます。

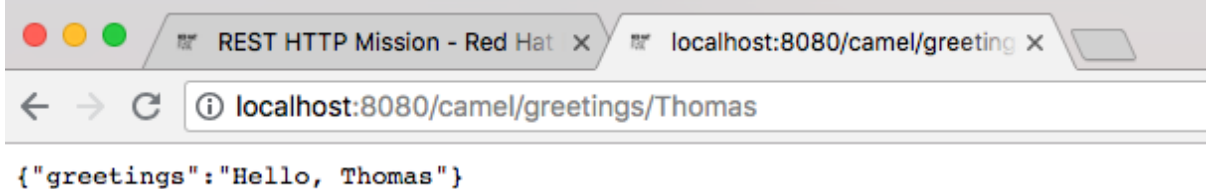

7. REST API の Swagger ページを表示するには、API Swagger ページボタンをクリックします。 ブラウザーウィンドウに API swagger ページが表示されます。

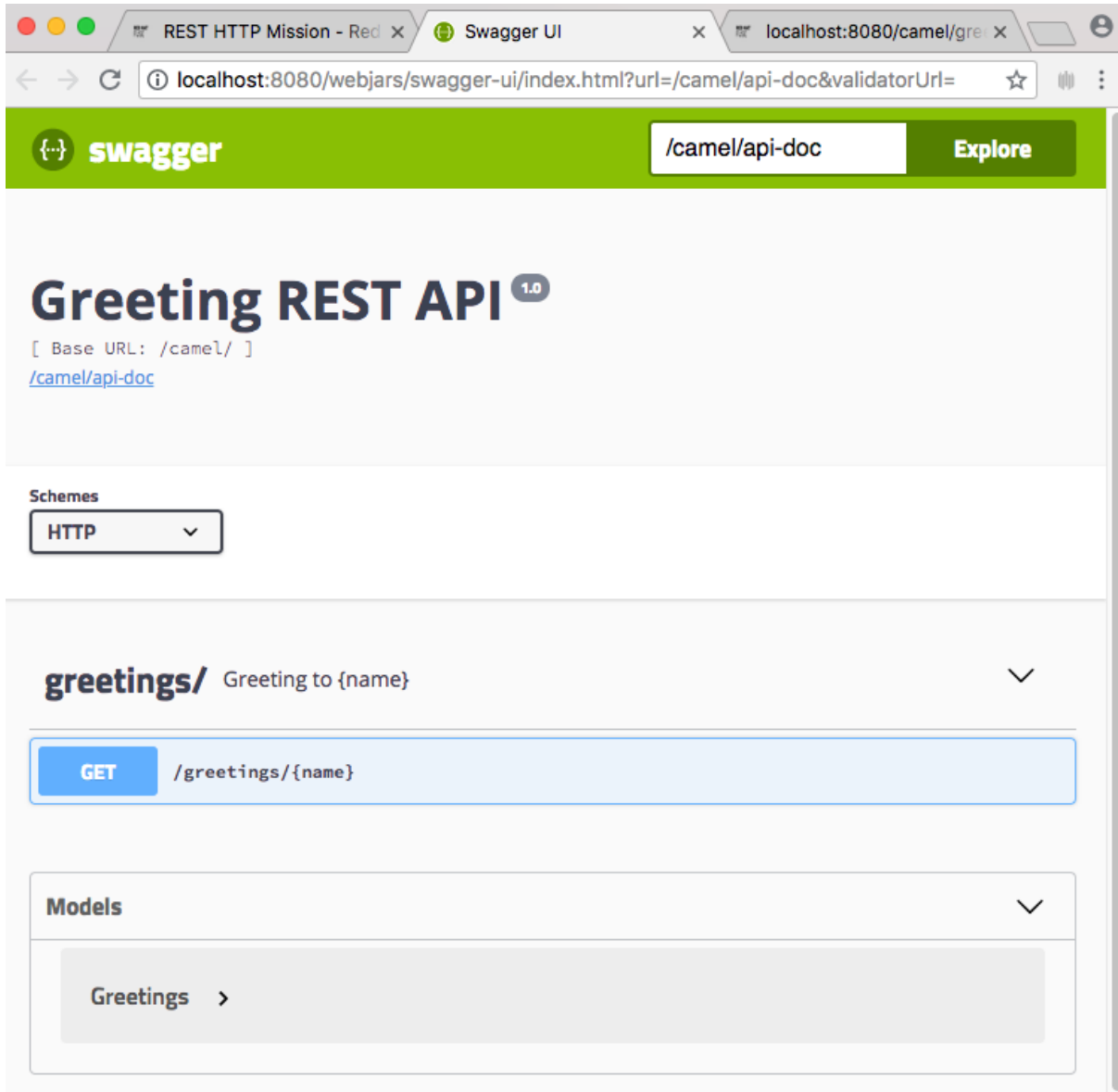

## <span id="page-19-0"></span>第3章 SPRING BOOT での RED HAT SINGLE SIGN-ON の使用

Red Hat Single Sign-On クライアントアダプターは、Red Hat Single Sign-On でアプリケーションと サービスのセキュリティーを簡単に保護するためのライブラリーです。Keycloak Spring Boot アダプ ターを使用して、Spring Boot プロジェクトをセキュアにすることができます。

### <span id="page-19-1"></span>3.1. SPRING BOOT コンテナーでの RED HAT SINGLE SIGN-ON の使用

Spring Boot アプリケーションをセキュアにするには、Keycloak Spring Boot アダプター JAR をプロ ジェクトに追加します。Keycloak Spring Boot アダプターは Spring Boot の自動設定機能を活用するた め、Keycloak Spring Boot スターターをプロジェクトに追加することのみが必要になります。

#### 手順

1. Keycloak Spring Boot スターターを手動で追加するには、以下をプロジェクトの **pom.xml** に追 加します。

<dependency> <groupId>org.keycloak</groupId> <artifactId>keycloak-spring-boot-starter</artifactId> </dependency>

2. アダプター BOM 依存関係を追加します。

```
<dependencyManagement>
 <dependencies>
    <dependency>
     <groupId>org.keycloak.bom</groupId>
     <artifactId>keycloak-adapter-bom</artifactId>
     <version>3.4.17.Final-redhat-00001</version>
     <type>pom</type>
     <scope>import</scope>
    </dependency>
 </dependencies>
</dependencyManagement>
```
3. Keycloak を使用するように Spring Boot プロジェクトを設定します。**keycloak.json** ファイル の代わりに、通常の Spring Boot 設定を使用して Spring Boot アダプターのレルムを設定でき ます。たとえば、以下の設定を **src/main/resources/application.properties** ファイルに追加し ます。

```
keycloak.realm = demorealm
keycloak.auth-server-url = http://127.0.0.1:8080/auth
keycloak.ssl-required = external
keycloak.resource = demoapp
keycloak.credentials.secret = 11111111-1111-1111-1111-111111111111
keycloak.use-resource-role-mappings = true
```
**keycloak.enabled = false** を設定して、Keycloak Spring Boot Adapter (テストなど) を無効で きます。Policy Enforcer を設定するには、**keycloak.json** とは異なり、**policy-enforcer** ではな く **policy-enforcer-config** を使用する必要があります。

4. **web.xml** に Java EE セキュリティー設定を指定します。Spring Boot Adapter は **login-method**

4. **web.xml** に Java EE セキュリティー設定を指定します。Spring Boot Adapter は **login-method** を KEYCLOAK に設定し、起動時に **security-constraints** を設定します。設定例を以下に示し ます。

keycloak.securityConstraints[0].authRoles[0] = admin keycloak.securityConstraints[0].authRoles[1] = user keycloak.securityConstraints[0].securityCollections[0].name = insecure stuff keycloak.securityConstraints[0].securityCollections[0].patterns[0] = /insecure

keycloak.securityConstraints[1].authRoles[0] = admin keycloak.securityConstraints[1].securityCollections[0].name = admin stuff keycloak.securityConstraints[1].securityCollections[0].patterns[0] = /admin

注記: Spring アプリケーションを WAR としてデプロイする場合は、Spring Boot アダプターを 使用しないでください。使用しているアプリケーションサーバーまたはサーブレットコンテ ナーの専用アダプターを使用します。Spring Boot には **web.xml** ファイルも含まれている必要 があります。

## <span id="page-21-0"></span>第4章 SPRING BOOT で暗号化されたプロパティープレースホル ダーを使用する方法

コンテナーを保護する場合、設定ファイルでプレーンテキストのパスワードを使用することは推奨しま せん。プレインテキストのパスワードの使用を回避する 1 つの方法は、可能な限り暗号化されたプロパ ティープレースホルダーを使用することです。

### <span id="page-21-1"></span>4.1. 値を暗号化するためのマスターパスワード

Jasypt を使用して値を暗号化するには、マスターパスワードが必要です。マスターパスワードは、ユー ザー自身または管理者が選択できます。Jasypt では、いくつかの方法でマスターパスワードを設定でき ます。Jasypt は Spring 設定フレームワークに統合できるため、設定ファイルがロードされるときにプ ロパティー値が復号化されます。1 つの方法は、Spring Boot 設定でマスターパスワードをプレーンテキ ストで指定することです。

Spring は **PropertyPlaceholder** フレームワークを使用して、トークンをプロパティーファイルからの 値に置き換え、Jasypt のアプローチは **PropertyPlaceholderConfigurer** クラスを、暗号化された文字 列を認識し、それを復号化するものに置き換えます。

例

<bean id="propertyPlaceholderConfigurer" class="org.jasypt.spring.properties.EncryptablePropertyPlaceholderConfigurer"> <constructor-arg ref="configurationEncryptor" /> <property name="location" value="/WEB-INF/application.properties" /> </bean>

<bean id="configurationEncryptor" class="org.jasypt.encryption.pbe.StandardPBEStringEncryptor"> <property name="config" ref="environmentVariablesConfiguration" /> </bean>

<bean id="environmentVariablesConfiguration" class="org.jasypt.encryption.pbe.config.EnvironmentStringPBEConfig"> <property name="algorithm" value="PBEWithMD5AndDES" /> <property name="password" value="myPassword" /> </bean>

マスターパスワードをプレーンテキストで指定する代わりに、環境変数を使用してマスターパスワード を設定できます。Spring Boot 設定ファイルで、この環境変数を **passwordEnvName** プロパティーの 値として指定します。たとえば、**MASTER\_PW** 環境変数をマスターパスワードに設定すると、Spring Boot 設定ファイルにこのエントリーが作成されます。

<property name="passwordEnvName" value="MASTER\_PW">

### <span id="page-21-2"></span>4.2. SPRING BOOT での暗号化されたプロパティープレースホルダーの使 用

Jasypt を使用すると、プロパティーソースに暗号化を提供でき、アプリケーションは暗号化されたプロ パティーを復号化し、元の値を取得できます。次の手順では、Spring Boot でプロパティーソースを暗 号化および復号化する方法について説明します。

#### 手順

1. **jasypt** 依存関係をプロジェクトの **pom.xml** ファイルに追加します。

```
<dependency>
  <groupId>com.github.ulisesbocchio</groupId>
  <artifactId>jasypt-spring-boot-starter</artifactId>
  <version>3.0.3</version>
</dependency>
```
2. プロジェクトの pom.xml に Maven リポジトリーを追加します。

<repository> <id>jasypt-basic</id> <name>Jasypt Repository</name> <url>https://repo1.maven.org/maven2/</url> </repository>

3. Jasypt Maven プラグインをプロジェクトに追加すると、暗号化と復号化に Maven コマンドを 使用できるようになります。

<plugin> <groupId>com.github.ulisesbocchio</groupId> <artifactId>jasypt-maven-plugin</artifactId> <version>3.0.3</version> </plugin>

4. プラグインリポジトリーを **pom.xml** に追加します。

<pluginRepository> <id>jasypt-basic</id> <name>Jasypt Repository</name> <url>https://repo1.maven.org/maven2/</url> </pluginRepository>

5. **application.properties** ファイルにリスト表示されているユーザー名とパスワードを暗号化す るには、以下のように **DEC()** 内でこれらの値をラップします。

spring.datasource.username=DEC(root) spring.datasource.password=DEC(Password@1)

6. 次のコマンドを実行して、ユーザー名およびパスワードを暗号化します。

mvn jasypt:encrypt -Djasypt.encryptor.password=mypassword

これは、**application.properties** ファイルの DEC() プレースホルダーを、暗号化された値に置 き換えます。以下に例を示します。

spring.datasource.username=ENC(3UtB1NhSZdVXN9xQBwkT0Gn+UxR832XP+tOOfFTlNL5 7FiMM7BWPRTeychVtLLhB) spring.datasource.password=ENC(4ErqElyCHjjFnqPOCZNAaTdRC7u7yJSy16UsHtVkwPIr+3z LyabNmQwwpFo7F7LU)

7. Spring アプリケーション設定ファイルの認証情報を復号化するには、次のコマンドを実行しま す。

mvn jasypt:decrypt -Djasypt.encryptor.password=mypassword

これにより、暗号化前の **application.properties** ファイルの内容が出力されます。ただし、こ れは設定ファイルを更新しません。

### 第5章 MAVEN でのビルド

<span id="page-24-0"></span>Fuse で Spring Boot のアプリケーションを開発する場合、Apache Maven ビルドツールを使用して、 ソースコードを Maven プロジェクトとして構築することが標準的な方法です。すぐに開発できるよう にするため、Fuse には Maven クイックスタートが提供されています。また、多くの Fuse ビルドツー ルは Maven プラグインとして提供されています。このため、Fuse の Spring Boot プロジェクトのビル ドツールとして Maven を採用することが強く推奨されます。

### <span id="page-24-1"></span>5.1. MAVEN プロジェクトの生成

Fuse には、Maven アーキタイプを基にした複数の Spring Boot アプリケーションが提供され、これら を使用して Spring Boot アプリケーションの最初の Maven プロジェクトを生成できます。さまざまな Maven アーキタイプの場所情報とバージョンを把握する必要をなくすため、Fuse はスタンドアロン Spring Boot プロジェクトの Maven プロジェクトを生成するためのツールを提供します。

### 5.1.1. developers.redhat.com/launch のプロジェクトジェネレーター

Fuse で Spring Boot スタンドアロンを使い始める最も簡単な方法は、[developers.redhat.com/launch](https://developers.redhat.com/launch/) に アクセスし、Spring Boot スタンドアロンランタイムの手順に従って、新しい Maven プロジェクトを生 成することです。画面の指示に従うと、ローカルにビルドおよび実行できる完全な Maven プロジェク トが含まれるアーカイブファイルをダウンロードするように指示されます。

### 5.1.2. Developer Studio の Fuse ツールウィザード

また、Fuse Tooling が含まれる Red Hat JBoss Developer Studio をダウンロードおよびインストールす ることもできます。Fuse New Integration Project ウィザードを使用すると、新しい Spring Boot スタ ンドアロンプロジェクトを生成し、Eclipse ベースの IDE 内で開発を継続できます。

### <span id="page-24-2"></span>5.2. SPRING BOOT BOM の使用

最初の Spring Boot プロジェクトを作成およびビルドした後、コンポーネントをすぐ追加したくなるで しょう。しかし、プロジェクトに追加する Maven 依存関係のバージョンはどのように判断したらよい のでしょうか。最も簡単な方法は、すべてのバージョンの依存関係を自動的に定義する、BOM (Bill of Materials) ファイルを使用することです。これは推奨される方法でもあります。

### 5.2.1. Spring Boot の BOM ファイル

Maven BOM (Bill of [Materials\)](https://maven.apache.org/guides/introduction/introduction-to-dependency-mechanism.html) ファイルの目的は、正常に動作する Maven 依存関係バージョンのセット を提供し、各 Maven アーティファクトに対して個別にバージョンを定義する必要をなくすことです。

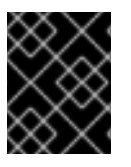

### 重要

使用している Spring Boot のバージョンに適した Fuse BOM を使用するようにしてくだ さい。

Spring Boot の Fuse BOM には以下の利点があります。

- Maven 依存関係のバージョンを定義するため、依存関係を POM に追加するときにバージョン を指定する必要がありません。
- 特定バージョンの Fuse に対して完全にテストされ、完全にサポートする依存関係のセットを定 義します。

● Fuse のアップグレードを簡素化します。

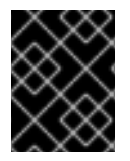

#### 重要

Fuse BOM によって定義される依存関係のセットのみが Red Hat によってサポートされ ます。

#### 5.2.2. BOM ファイルの組み込み

Maven プロジェクトに BOM ファイルを組み込むには、以下の Spring Boot 2 の例のように、プロジェ クトの **pom.xml** ファイル (または親 POM ファイル内の) **dependencyManagement** 要素を指定しま す。

● [Spring](#page-25-0) Boot 2 の BOM

#### <span id="page-25-0"></span>Spring Boot 2 の BOM

```
<?xml version="1.0" encoding="UTF-8" standalone="no"?>
<project ...>
 ...
 <properties>
  <project.build.sourceEncoding>UTF-8</project.build.sourceEncoding>
  <!-- configure the versions you want to use here -->
  <fuse.version>7.13.0.fuse-7_13_0-00012-redhat-00001</fuse.version>
 </properties>
 <dependencyManagement>
  <dependencies>
   <dependency>
    <groupId>org.jboss.redhat-fuse</groupId>
    <artifactId>fuse-springboot-bom</artifactId>
    <version>${fuse.version}</version>
    <type>pom</type>
    <scope>import</scope>
   </dependency>
  </dependencies>
 </dependencyManagement>
 ...
</project>
```
依存関係管理のメカニズムを使用して BOM を指定した後、アーティファクトのバージョンを指定しな くても、Maven 依存関係を POM に追加できるようになります。たとえば、 **camel-hystrix** コンポーネ ントの依存関係を追加するには、以下の XML フラグメントを POM の **dependencies** 要素に追加しま す。

<dependency> <groupId>org.apache.camel</groupId> <artifactId>camel-hystrix-starter</artifactId> </dependency>

Camel アーティファクト ID が **-starter** 接尾辞とともに追加されていることに注意してください。つま り、Camel Hystrix コンポーネントを **camel-hystrix** ではなく **camel-hystrix-starter** として指定しま す。Camel スターターコンポーネントは、Spring Boot 環境に対して最適化されるようにパッケージ化

#### されています。

#### 5.2.3. Spring Boot Maven プラグイン

Spring Boot Maven プラグインは Spring Boot によって提供されます。これは、Spring Boot プロジェ クトをビルドおよび実行するための開発者ユーティリティーです。

- ビルド: プロジェクトディレクトリーでコマンド **mvn package** を入力し、Spring Boot アプリ ケーションの実行可能な Jar パッケージを作成します。ビルドの出力は、Maven プロジェクト の **target/** サブディレクトリーに格納されます。
- 実行: 新規ビルドされたアプリケーションは **mvn spring-boot:start** コマンドで実行することが できます。

Spring Boot Maven プラグインをプロジェクトの POM ファイルに組み込むには、以下の例のように、 プラグイン設定を **pom.xml** ファイルの **project/build/plugins** セクションに追加します。

#### 例

```
<?xml version="1.0" encoding="UTF-8" standalone="no"?>
<project ...>
 ...
 <properties>
  <project.build.sourceEncoding>UTF-8</project.build.sourceEncoding>
  <!-- configure the versions you want to use here -->
  <fuse.version>7.13.0.fuse-7_13_0-00012-redhat-00001</fuse.version>
 </properties>
 ...
 <build>
  <plugins>
   <plugin>
     <groupId>org.jboss.redhat-fuse</groupId>
     <artifactId>spring-boot-maven-plugin</artifactId>
     <version>${fuse.version}</version>
     <executions>
      <execution>
       <goals>
        <goal>repackage</goal>
       </goals>
      </execution>
     </executions>
   </plugin>
  </plugins>
 </build>
 ...
</project>
```
## <span id="page-27-0"></span>第6章 SPRING BOOT での APACHE CAMEL アプリケーションの 実行

Apache Camel Spring Boot コンポーネントは、自動的に Camel コンテキストを Spring Boot に設定し ます。Camel コンテキストの自動設定によって、Spring コンテキストで使用できる Camel ルートが自 動検出され、プロデューサーテンプレート、コンシューマーテンプレート、タイプコンバーターなどの 主な Camel ユーティリティーが Bean として登録されます。Apache Camel コンポーネントには、ス ターターを使用して Spring Boot アプリケーションを開発できるようにする Spring Boot スターターモ ジュールが含まれます。

### <span id="page-27-1"></span>6.1. CAMEL SPRING BOOT コンポーネント

Camel Spring Boot アプリケーションはすべてプロジェクトの **pom.xml** にある **dependencyManagement** を使用して、依存関係の製品化バージョンを指定する必要があります。これ らの依存関係は Red Hat Fuse BOM で定義され、特定バージョンの Red Hat Fuse でサポートされま す。BOM からのバージョンをオーバーライドしないようにするため、追加のスターターのバージョン 番号を省略することができます。詳細は、[quickstart](https://github.com/fabric8-quickstarts/spring-boot-camel-amq/blob/fuse-7.2.x.redhat/pom.xml#L26-L36) pom を参照してください。

例

<dependencyManagement> <dependencies> <dependency> <groupId>org.jboss.redhat-fuse</groupId> <artifactId>fuse-springboot-bom</artifactId> <version>\${fuse.version}</version> <type>pom</type> <scope>import</scope> </dependency> </dependencies> </dependencyManagement>

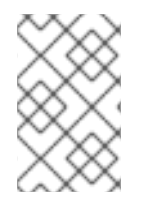

### 注記

**camel-spring-boot** jar には **spring.factories** ファイルが含まれています。このファイル により、依存関係をクラスパスに追加できるため、Spring Boot によって Camel コンテ キストが自動的に設定されます。

### <span id="page-27-2"></span>6.2. CAMEL SPRING BOOT スターターモジュール

スターターは、Spring Boot アプリケーションでの使用を目的とする Apache Camel モジュールで す[。「スターターモジュールのない](#page-28-0) Camel コンポーネントリスト」に記載されている一部の例外を除 き、**camel-xxx-starter** モジュールは各 Camel コンポーネントにあります。

スターターは以下の要件を満たしています。

- IDE ツールと互換性のあるネイティブ Spring Boot 設定システムを使用して、コンポーネント の自動設定を可能にします。
- データ形式および言語の自動設定を可能にします。
- 推移的なログの依存関係を管理し、Spring Boot ロギングシステムと統合します。

追加の依存関係を含め、推移的な依存関係を合わせることで Spring Boot アプリケーションを 作成するための労力を最小限にします。

各スターターの **tests/camel-itest-spring-boot** に独自の統合テストがあり、現在のリリースの Spring Boot との互換性を検証します。

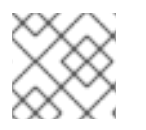

### 注記

詳細は、Apache Camel [Spring-Boot](https://github.com/apache/camel-spring-boot-examples) examples を参照してください。

### <span id="page-28-0"></span>6.3. スターターモジュールのない CAMEL コンポーネントリスト

互換性の問題があるため、以下のコンポーネントにはスターターモジュールがありません。

- camel-blueprint (OSGi のみを対象)
- camel-cdi (CDI のみを対象)
- camel-core-osgi (OSGi のみを対象)
- camel-ejb (JEE のみを対象)
- camel-eventadmin (OSGi のみを対象)
- camel-ibatis (**camel-mybatis-starter** が含まれます)
- camel-jclouds
- camel-mina (**camel-mina2-starter** が含まれます)
- camel-paxlogging (OSGi のみを対象)
- camel-quartz (**camel-quartz2-starter** が含まれます)
- camel-spark-rest
- camel-openapi-java (**camel-openapi-java-starter** が含まれます)

### <span id="page-28-1"></span>6.4. CAMEL SPRING BOOT スターターの使用

Apache Camel では、Spring Boot アプリケーションをすぐに開発できるようにするスターターモ ジュールが提供されます。

### 手順

1. 以下の依存関係を Spring Boot の pom.xml に追加します。

<dependency> <groupId>org.apache.camel</groupId> <artifactId>camel-spring-boot-starter</artifactId> </dependency>

2. 以下のスニペットのように、Camel ルートでクラスを追加します。これらのルートがクラスパ スに追加されると、ルートは自動的に開始されます。

}

package com.example;

import org.apache.camel.builder.RouteBuilder; import org.springframework.stereotype.Component;

```
@Component
public class MyRoute extends RouteBuilder {
```

```
@Override
public void configure() throws Exception {
  from("timer:foo")
   .to("log:bar");
}
```
- 3. 任意手順:Camel の稼働を維持するためにメインスレッドがブロックされた状態を維持するに は、以下の1つを行います。
	- a. **spring-boot-starter-web** 関係が含まれるようにします。
	- b. または、**camel.springboot.main-run-controller=true** を **application.properties** または **application.yml** ファイルに追加します。 **application.properties** または **application.yml** ファイルで **camel.springboot.\* properties** を使用すると Camel アプリケーションをカスタマイズできます。
- 4. 任意手順:Bean の ID 名を使用してカスタム Bean を参照するに は、**src/main/resources/application.properties** または **application.yml** ファイルのオプショ ンを設定します。以下の例は、Bean ID を使用して xslt コンポーネントがカスタム Bean を参照 する方法を示しています。
	- a. ID **myExtensionFactory** でカスタム Bean を参照します。

camel.component.xslt.saxon-extension-functions=myExtensionFactory

b. 次に、Spring Boot の @Bean アノテーションを使用してカスタム Bean を作成します。

@Bean(name = "myExtensionFactory") public ExtensionFunctionDefinition myExtensionFactory() { }

または、Jackson ObjectMapper の場合は、**camel-jackson** データ形式を以下のようにし ます。

camel.dataformat.json-jackson.object-mapper=myJacksonMapper

### <span id="page-29-0"></span>6.5. SPRING BOOT の CAMEL コンテキストの自動設定

Camel Spring Boot auto-configuration は、**CamelContext** インスタンスを提供

し、**SpringCamelContext** を作成します。また、コンテキストの初期化およびシャットダウンを実行し ます。この Camel コンテキストは、**camelContext** Bean 名で Spring アプリケーションコンテキストに 登録され、他の Spring Bean と同様にアクセスできます。**camelContext** には次のようにアクセスでき ます。

例

```
@Configuration
public class MyAppConfig {
 @Autowired
 CamelContext camelContext;
 @Bean
 MyService myService() {
  return new DefaultMyService(camelContext);
 }
}
```
### <span id="page-30-0"></span>6.6. SPRING BOOT アプリケーションでの CAMEL ルートの自動検出

Camel auto-configuration は、Spring コンテキストからすべての **RouteBuilder** インスタンスを収集 し、自動的に **CamelContext** にインジェクトします。これにより、Spring Boot スターターで新しい Camel ルートを作成する処理が簡単になります。以下のようにルートを作成できます。

### 例

**@Component** アノテーションが付けられたクラスをクラスパスに追加します。

```
@Component
public class MyRouter extends RouteBuilder {
 @Override
 public void configure() throws Exception {
  from("jms:invoices").to("file:/invoices");
 }
}
```
または、新しいルート **RouteBuilder** Bean を **@Configuration** クラスで作成します。

```
@Configuration
public class MyRouterConfiguration {
 @Bean
 RoutesBuilder myRouter() {
  return new RouteBuilder() {
   @Override
   public void configure() throws Exception {
    from("jms:invoices").to("file:/invoices");
   }
  };
 }
}
```
### <span id="page-31-0"></span>6.7. CAMEL SPRING BOOT AUTO CONFIGURATION の CAMEL プロパ ティーの設定

Spring Boot auto-configuration は、プロパティーのプレースホルダー、OS 環境変数、Camel プロパ ティーがサポートされるシステムプロパティーなどの Spring Boot 外部設定に接続します。

### 手順

1. **application.properties** ファイルにプロパティーを定義します。

route.from = jms:invoices

または、以下の例のように Camel プロパティーをシステムプロパティーとして設定します。

java -Droute.to=jms:processed.invoices -jar mySpringApp.jar

2. 次のように、設定されたプロパティーを Camel ルートのプレースホルダーとして使用します。

```
@Component
public class MyRouter extends RouteBuilder {
 @Override
 public void configure() throws Exception {
  from("{{route.from}}").to("{{route.to}}");
 }
}
```
### <span id="page-31-1"></span>6.8. カスタム CAMEL コンテキストの設定

Camel Spring Boot auto-configuration によって作成された **CamelContext** Bean でオペレーションを 実行するには、Spring コンテキストで **CamelContextConfiguration** インスタンスを登録します。

### 手順

以下のように、Spring コンテキストで **CamelContextConfiguration** のインスタンスを登録し ます。

```
@Configuration
public class MyAppConfig {
 ...
 @Bean
 CamelContextConfiguration contextConfiguration() {
  return new CamelContextConfiguration() {
   @Override
   void beforeApplicationStart(CamelContext context) {
    // your custom configuration goes here
   }
  };
```
## } }

Spring コンテキストの開始前に **CamelContextConfiguration** および **beforeApplicationStart(CamelContext)** メソッドが呼び出され、このコールバックに渡された

**CamelContext** インスタンスは完全に自動設定されます。複数のインスタンスの **CamelContextConfiguration** を Spring コンテキストに追加でき、すべてが実行されます。

### <span id="page-32-0"></span>6.9. 自動設定された CAMELCONTEXT での JMX の無効化

自動設定された **CamelContext** で JMX を無効にするには、**camel.springboot.jmxEnabled** プロパ ティーを使用できます。JMX はデフォルトで有効になっています。

### 手順

以下のプロパティーを **application.properties** ファイルに追加し、**false** に設定します。

camel.springboot.jmxEnabled = false

<span id="page-32-1"></span>6.10. 自動設定されたコンシューマーおよびプロデューサーテンプレートの SPRING 管理 BEAN へのインジェクト

Camel 自動設定によって、事前設定された **ConsumerTemplate** および **ProducerTemplate** インスタ ンスが提供されます。これらを Spring 管理の Bean にインジェクトすることができます。

### 例

```
@Component
public class InvoiceProcessor {
```
@Autowired private ProducerTemplate producerTemplate;

```
@Autowired
private ConsumerTemplate consumerTemplate;
public void processNextInvoice() {
 Invoice invoice = consumerTemplate.receiveBody("jms:invoices", Invoice.class);
  ...
 producerTemplate.sendBody("netty-http:http://invoicing.com/received/" + invoice.id());
}
}
```
デフォルトでは、コンシューマーテンプレートとプロデューサーテンプレートのエンドポイントキャッ シュサイズは 1000 に設定されています。これらの値を変更するには、以下の Spring プロパティーを希 望するキャッシュサイズに設定します。例を以下に示します。

camel.springboot.consumerTemplateCacheSize = 100 camel.springboot.producerTemplateCacheSize = 200

### <span id="page-32-2"></span>6.11. SPRING コンテキストの自動設定された TYPECONVERTER

Camel 自動設定 は、Spring コンテキストに **typeConverter** という名前の **TypeConverter** インスタン スを登録します。

#### 例

```
@Component
public class InvoiceProcessor {
 @Autowired
 private TypeConverter typeConverter;
 public long parseInvoiceValue(Invoice invoice) {
  String invoiceValue = invoice.grossValue();
  return typeConverter.convertTo(Long.class, invoiceValue);
 }
}
```
### <span id="page-33-0"></span>6.12. SPRING タイプコンバージョン API ブリッジ

Spring は、強力な [タイプコンバージョン](http://docs.spring.io/spring/docs/current/spring-framework-reference/html/validation.html#core-convert) API で設定されます。Spring API は Camel の タイプコンバー ター API [と似ています。これらの](http://camel.apache.org/type-converter.html) API は似ているため、Camel Spring Boot は Spring コンバージョン API に委譲するブリッジコンバーター (**SpringTypeConverter**) を自動的に登録します。つまり、追加設 定のない Camel は Spring コンバーターを Camel と同様に扱います。

これにより、以下のように Camel **TypeConverter** API を使用して、Camel および Spring コンバーター の両方にアクセスできます。

### 例

```
@Component
public class InvoiceProcessor {
```
@Autowired private TypeConverter typeConverter;

```
public UUID parseInvoiceId(Invoice invoice) {
  // Using Spring's StringToUUIDConverter
  UUID id = invoice.typeConverter.convertTo(UUID.class, invoice.getId());
 }
}
```
ここでは、Spring Boot はアプリケーションコンテキストで使用できる Spring の **ConversionService** インスタンスに変換を委譲します。**ConversionService** インスタンスがない場合は、Camel Spring Boot の自動設定が **ConversionService** のインスタンスを作成します。

### <span id="page-33-1"></span>6.13. タイプ変換機能の無効化

Camel Spring Boot のタイプ変換機能を無効にするには、**camel.springboot.typeConversion** プロパ ティーを **false** に設定します。このプロパティーが **false** に設定されると、auto-configuration によっ てタイプコンバーターインスタンスが登録されず、Spring Boot タイプコンバージョン API へのタイプ 変換の委譲が有効になりません。

#### 手順

● Camel Spring Boot コンポーネントのタイプ変換機能を無効にするには、以下のように **camel.springboot.typeConversion** プロパティーを **false** に設定します。

```
camel.springboot.typeConversion = false
```
### <span id="page-34-0"></span>6.14. 自動設定の XML ルートのクラスパスへの追加

デフォルトでは、**camel** ディレクトリーのクラスパスにある Camel XML ルートは Camel Spring Boot コンポーネントによって自動検出され、含まれます。設定オプションを使用すると、ディレクトリー名 を設定でき、設定オプションを使用してこの機能を無効化できます。

#### 手順

以下のようにクラスパスの Camel Spring Boot XML ルートを設定します。

#### *// turn off*

camel.springboot.xmlRoutes = false *// scan in the com/foo/routes classpath* camel.springboot.xmlRoutes = classpath:com/foo/routes*/\*.xml*

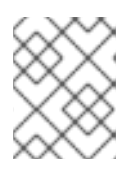

#### 注記

XML ファイルによって Camel XML ルート要素が定義され、**CamelContext** 要素 は定義されないはずです。例を以下に示します。

<routes xmlns="http://camel.apache.org/schema/spring"> <route id="test"> <from uri="timer://trigger"/> <transform> <simple>ref:myBean</simple> </transform> <to uri="log:out"/> </route> </routes>

### Spring XML ファイルの使用

<camelContext> で Spring XML ファイルを使用するには、Spring XML ファイルまたは **application.properties** ファイルの Camel コンテキストを設定します。Camel コンテキストの名前を設 定し、ストリームキャッシングを有効にするには、以下を **application.properties** ファイルに追加しま す。

camel.springboot.name = MyCamel camel.springboot.stream-caching-enabled=true

### <span id="page-34-1"></span>6.15. 自動設定の XML REXT-DSL ルートの追加

Camel Spring Boot コンポーネントによって、**camel-rest** ディレクトリー以下のクラスパスに追加され る Camel Rest-DSL XML ルートが自動検出され、組み込まれます。設定オプションを使用すると、 ディレクトリー名を設定でき、設定オプションを使用してこの機能を無効化できます。

### 手順

以下のように、クラスパスの Camel Spring Boot Rest-DSL XML ルートを設定します。  $\bullet$ 

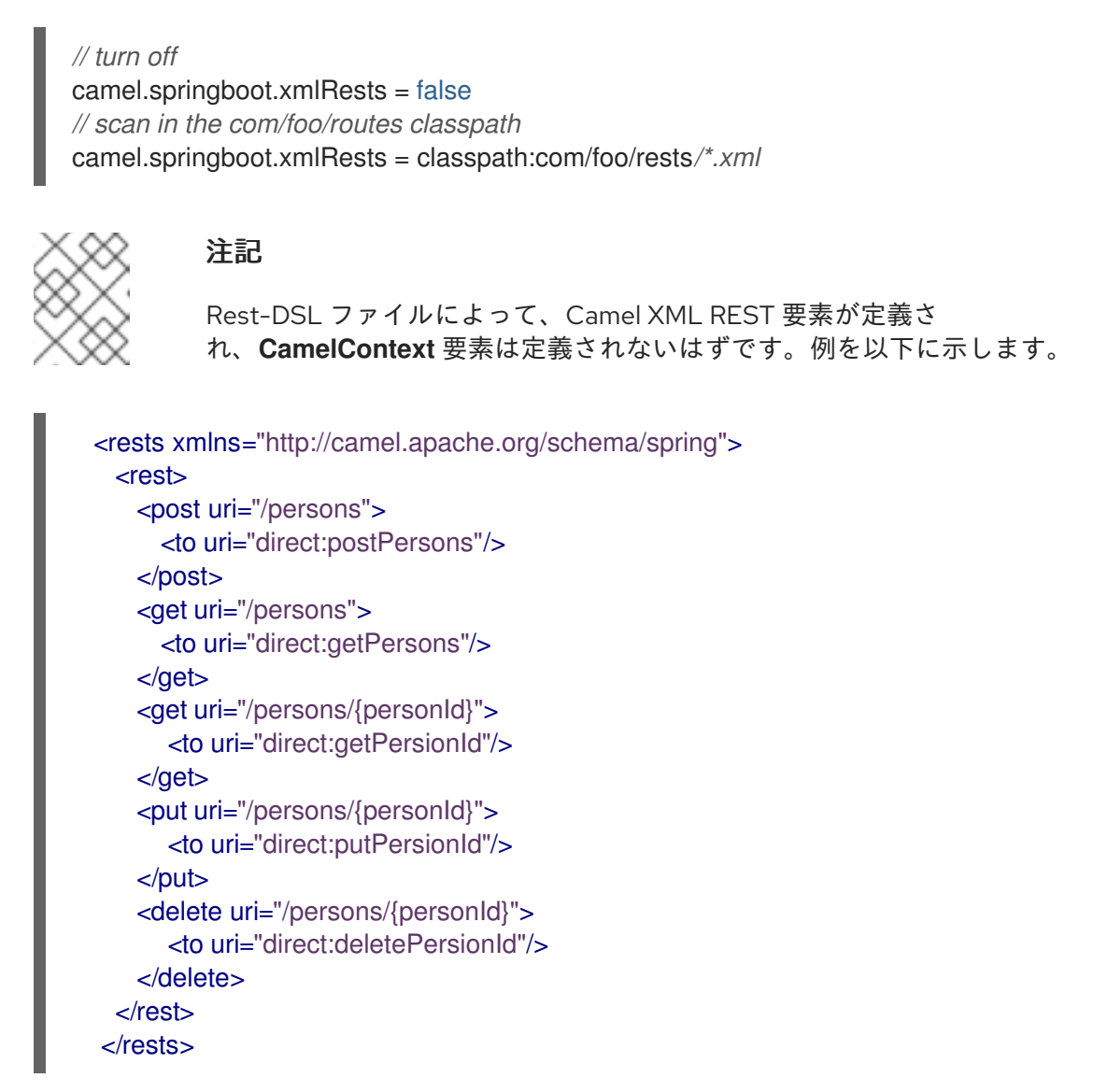

### <span id="page-35-0"></span>6.16. CAMEL SPRING BOOT でのテスト

Camel を Spring Boot で実行すると、Spring Boot は自動的に Camel と **@Component** アノテーション が付けられたそのルートを組み込みします。Spring Boot でテストする場合、**@ContextConfiguration** ではなく **@SpringBootTest** を使用して、使用する設定クラスを指定します。

異なる RouteBuilder クラスに複数の Camel ルートがある場合、アプリケーションの実行時に Camel Spring Boot コンポーネントによってこれらのルートがすべて自動的に組み込まれます。1 つの RouteBuilder クラスのみからルートをテストする場合は、以下のパターンを使用して、有効にする RouteBuilder を include (含める) または exclude (除外) することができます。

- java-routes-include-pattern: パターンに一致する RouteBuilder クラスを include (含める) ため に使用されます。
- java-routes-exclude-pattern: パターンに一致する RouteBuilder クラスを exclude (除外) する ために使用されます。exclude は include よりも優先されます。

1. 以下のように、ユニットテストクラスの **include** または **exclude** パターンを

手順

1. 以下のように、ユニットテストクラスの **include** または **exclude** パターンを **@SpringBootTest** アノテーションへのプロパティーとして指定します。

@RunWith(CamelSpringBootRunner.class) @SpringBootTest(classes = {MyApplication.class); properties = {"camel.springboot.java-routes-include-pattern=\*\*/Foo\*"}) public class FooTest {

**FooTest** クラスの include パターンは Ant スタイルパターンを表す **\*\*/Foo\*** です。このパター ンは、すべてのパッケージ名と一致する 2 つのアスタリスクで始まります。**/Foo\*** は、 FooRoute のようにクラス名が Foo で始まる必要があることを意味します。

2. 以下の maven コマンドを使用してテストを実行します。

mvn test -Dtest=FooTest

#### 関連情報

- [コンポーネントの作成](https://camel.apache.org/manual/writing-components.html)
- [コンポーネント](https://camel.apache.org/components.html)
- Endpoint ([エンドポイント](http://camel.apache.org/endpoint.html))
- Getting Started ([スタートガイド](http://camel.apache.org/getting-started.html))

### <span id="page-36-0"></span>6.17. SPRING BOOT、APACHE CAMEL、および外部メッセージングブ ローカーの使用

Fuse は外部メッセージングブローカーを使用します。サポートされるブローカー、クライアント、お よび Camel コンポーネントの組み合わせに関する詳細は Red Hat Fuse [でサポートされる構成](https://access.redhat.com/ja/articles/522893) を参照し てください。

Camel コンポーネントは JMS 接続ファクトリーに接続されている必要があります。以下の例 は、**camel-amqp** コンポーネントを JMS 接続ファクトリーに接続する方法を示しています。

import org.apache.activemq.jms.pool.PooledConnectionFactory; import org.apache.camel.component.amqp.AMQPComponent; import org.apache.qpid.jms.JmsConnectionFactory; ...

AMQPComponent amqpComponent(AMQPConfiguration config) { JmsConnectionFactory qpid = new JmsConnectionFactory(config.getUsername(), config.getPassword(), "amqp://"+ config.getHost() + ":" + config.getPort()); qpid.setTopicPrefix("topic://");

PooledConnectionFactory factory = new PooledConnectionFactory(); factory.setConnectionFactory(qpid);

AMQPComponent amqpcomp = new AMQPComponent(factory);

## 第7章 RED HAT FUSE アプリケーションへのパッチ適用

<span id="page-37-0"></span>新しい **patch-maven-plugin** メカニズムを使用すると、パッチを Red Hat Fuse アプリケーションに適 用できます。このメカニズムにより、異なる Red Hat Fuse の BOM によって提供される個々のバー ジョンを変更できます (たとえば、**fuse-springboot-bom** と **fuse-karaf-bom** など)。

### <span id="page-37-1"></span>7.1. PATCH-MAVEN-PLUGIN

**patch-maven-plugin** は以下の操作を実行します。

- 現在の Red Hat Fuse BOM に関連するパッチメタデータを取得します。
- BOM からインポートされた **<dependencyManagement>** に、バージョンの変更を適用しま す。

**patch-maven-plugin** がメタデータを取得したら、プラグインが宣言されたプロジェクトの管理された 依存関係および直接の依存関係すべてに対して繰り返し処理を行い、CVE/patch メタデータを使用し て、一致する依存関係バージョンを置き換えます。バージョンが置き換えられたら、Maven ビルドが続 行され、標準の Maven プロジェクトのステージに進みます。

### <span id="page-37-2"></span>7.2. RED HAT FUSE アプリケーションへのパッチ適用

patch-maven-plugin の目的は、Red Hat Fuse BOM にある依存関係のバージョンを、アプリケーショ ンに適用するパッチのパッチメタデータに指定されたバージョンに更新することです。

#### 手順

以下の手順では、アプリケーションにパッチを適用する方法を説明します。

1. **patch-maven-plugin** をプロジェクトの **pom.xml** ファイルに追加します。**patch-mavenplugin** のバージョンは、Fuse BOM のバージョンと同じである必要があります。

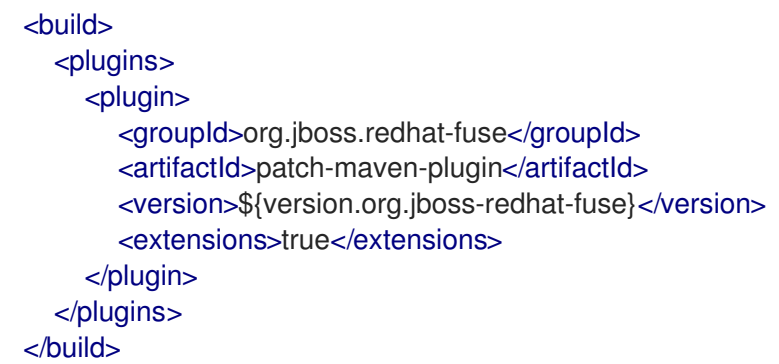

- 2. **mvn clean deploy**、**mvn validate**、または **mvn dependency:tree** コマンドの 1 つを実行する と、プラグインはプロジェクトモジュールを検索して、Red Hat Fuse BOM のいずれかが使用 されているかどうかを確認します。以下の 2 つのみがサポートされる BOM とみなされます。
	- **org.jboss.redhat-fuse:fuse-karaf-bom**: Fuse Karaf BOM の場合
	- **org.jboss.redhat-fuse:fuse-springboot-bom**: Fuse Spring Boot BOM の場合
- 3. 上記の BOM がいずれも見つからない場合は、プラグインによって以下のメッセージが表示さ れます。

\$ mvn clean install

[INFO] Scanning for projects... [INFO]

 $==$  Red Hat Fuse Maven patching  $==-----$ 

[INFO] [PATCH] No project in the reactor uses Fuse Karaf or Fuse Spring Boot BOM. Skipping patch processing. [INFO] [PATCH] Done in 3ms

4. Fuse BOM が両方が見つかった場合は、**patch-maven-plugin** は以下の警告により停止しま す。

\$ mvn clean install [INFO] Scanning for projects... [INFO]

 $=$  $=$  $=$  $=$  $=$  $=$  $=$  $Red$  Hat Fuse Maven patching  $=$  $=$  $=$  $=$  $=$  $=$  $=$  $=$ 

[WARNING] [PATCH] Reactor uses both Fuse Karaf and Fuse Spring Boot BOMs. Please use only one. Skipping patch processing. [INFO] [PATCH] Done in 3ms

- 5. **patch-maven-plugin** は以下の Maven メタデータ値のいずれかを取得しようと試みます。
	- Fuse Karaf BOM を使用するプロジェクトの場合は、**org.jboss.redhat-fuse/fuse-karafpatch-metadata/maven-metadata.xml** が解決されています。これは、**org.jboss.redhatfuse:fuse-karaf-patch-metadata:RELEASE** のアーティファクトのメタデータです。
	- Fuse Spring Boot BOM プロジェクトを使用するプロジェクトでは、**org.jboss.redhatfuse/fuse-springboot-patch-metadata/maven-metadata.xml** が解決されています。これ は、**org.jboss.redhat-fuse:fuse-springboot-patch-metadata:RELEASE** のアーティファ クトのメタデータです。

Maven によって生成されたメタデータの例

<?xml version="1.0" encoding="UTF-8"?> <metadata> <groupId>org.jboss.redhat-fuse</groupId> <artifactId>fuse-springboot-patch-metadata</artifactId> <versioning> <release>7.8.1.fuse-sb2-781025</release> <versions> <version>7.8.0.fuse-sb2-780025</version> <version>7.7.0.fuse-sb2-770010</version> <version>7.7.0.fuse-770010</version> <version>7.8.1.fuse-sb2-781025</version> </versions> <lastUpdated>20201023131724</lastUpdated> </versioning> </metadata>

6. **patch-maven-plugin** はメタデータを解析し、現在のプロジェクトに適用可能なバージョンを 選択します。これは、バージョン 7.8.xxx の Fuse BOM を使用する Maven プロジェクトでのみ 可能です。バージョン範囲 7.8 および 7.9 以降と一致するメタデータのみが適用可能で、メタ データの最新バージョンのみが取得されます。

7. **patch-maven-plugin** は、前の手順で見つかった **groupId**、**artifactId**、および **version** によっ て特定されたパッチメタデータをダウンロードする際に使用されるリモート Maven リポジト リーのリストを収集します。これらの Maven リポジトリーは、アクティブなプロファイルのプ ロジェクトの **<repositories>** 要素にリストされているもので、**settings.xml** ファイルからのリ ポジトリーもリストされています。

\$ mvn clean install [INFO] Scanning for projects... [INFO]

 $=$  $=$  $=$  $=$  $=$  $=$  $=$  $Red$  Hat Fuse Maven patching  $=$  $=$  $=$  $=$  $=$  $=$  $=$  $=$ 

[INFO] [PATCH] Reading patch metadata and artifacts from 2 project repositories [INFO] [PATCH] - local-nexus: http://everfree.forest:8081/repository/maven-releases/ [INFO] [PATCH] - central: https://repo.maven.apache.org/maven2 Downloading from local-nexus: http://everfree.forest:8081/repository/mavenreleases/org/jboss/redhat-fuse/fuse-springboot-patch-metadata/maven-metadata.xml ...

8. 任意で、オフラインリポジトリーを使用する場合は、**-Dpatch** オプションを使用して、**jbossfuse/redhat-fuse** プロジェクトの **fuse-karaf/fuse-karaf-patch-repository** モジュールまたは **fuse-springboot/fuse-springboot-patch-repository** モジュールによって生成される ZIP ファ イルを指定できます。これらの ZIP ファイルの内部構造は、Maven リポジトリーの構造と同じ です。以下に例を示します。

\$ mvn clean install -Dpatch=../../../test/resources/patch-3.zip [INFO] Scanning for projects... [INFO]

 $=$  $=$  $=$  $=$  $=$  $=$  $=$  $Red$  Hat Fuse Maven patching  $=$  $=$  $=$  $=$  $=$  $=$  $=$  $=$ 

[INFO] [PATCH] Reading metadata and artifacts from /data/sources/github.com/jbossfuse/redhat-fuse/fuse-tools/patch-maven-plugin/src/test/resources/patch-3.zip Downloading from fuse-patch: zip:file:/tmp/patch-3.zip-

1742974214598205745/org/jboss/redhat-fuse/fuse-springboot-patch-metadata/mavenmetadata.xml

Downloaded from fuse-patch: zip:file:/tmp/patch-3.zip-

1742974214598205745/org/jboss/redhat-fuse/fuse-springboot-patch-metadata/mavenmetadata.xml (406 B at 16 kB/s)

Downloading from fuse-patch: zip:file:/tmp/patch-3.zip-

1742974214598205745/org/jboss/redhat-fuse/fuse-springboot-patch-metadata/7.8.0.fusesb2-781023/fuse-springboot-patch-metadata-7.8.0.fuse-sb2-781023.xml

Downloaded from fuse-patch: zip:file:/tmp/patch-3.zip-

1742974214598205745/org/jboss/redhat-fuse/fuse-springboot-patch-metadata/7.8.0.fusesb2-781023/fuse-springboot-patch-metadata-7.8.0.fuse-sb2-781023.xml (926 B at 309 kB/s) [INFO] [PATCH] Resolved patch descriptor: /home/user/.m2/repository/org/jboss/redhatfuse/fuse-springboot-patch-metadata/7.8.0.fuse-sb2-781023/fuse-springboot-patchmetadata-7.8.0.fuse-sb2-781023.xml

- ...
- 9. メタデータがリモートリポジトリー、ローカルリポジトリー、または ZIP ファイルからである かどうかに関わらず、**patch-maven-plugin** によって分析されます。フェッチされたメタデー タには CVE のリストが含まれ、各 CVE には、影響を受ける Maven アーティファクトのリスト (glob パターンおよびバージョン範囲で指定) と、指定の CVE の修正が含まれるバージョンが あります。以下に例を示します。

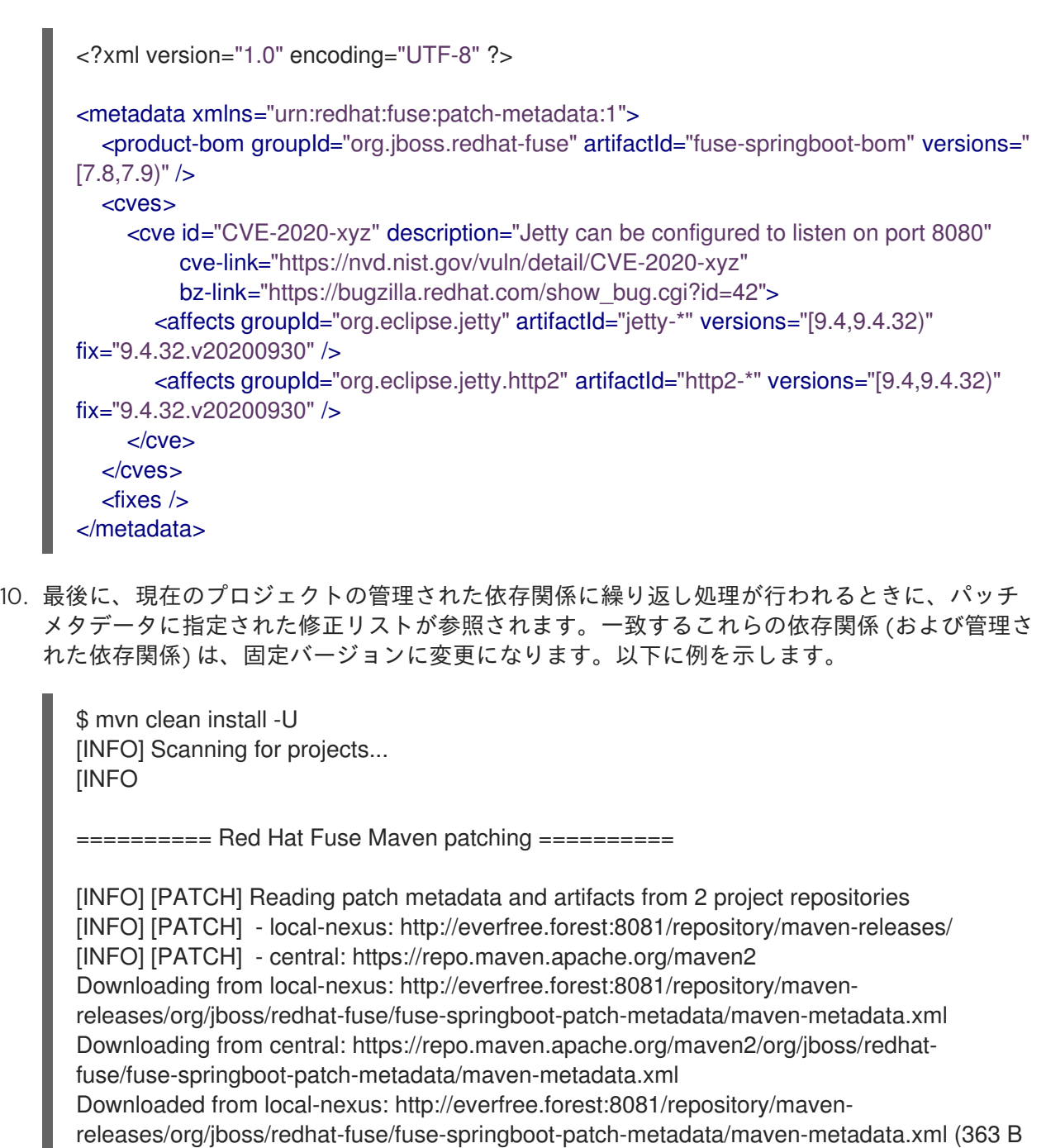

at 4.3 kB/s) [INFO] [PATCH] Resolved patch descriptor: /home/user/.m2/repository/org/jboss/redhatfuse/fuse-springboot-patch-metadata/7.8.0.fuse-sb2-780032/fuse-springboot-patchmetadata-7.8.0.fuse-sb2-780032.xml

[INFO] [PATCH] Patch metadata found for org.jboss.redhat-fuse/fuse-springbootbom/[7.8,7.9)

[INFO] [PATCH] - patch contains 1 CVE fix

...

[INFO] [PATCH] Processing managed dependencies to apply CVE fixes...

(https://nvd.nist.gov/vuln/detail/CVE-2020-xyz, https://bugzilla.redhat.com/show\_bug.cgi?  $id = 42$ 

[INFO] [PATCH] - CVE-2020-xyz: Jetty can be configured to expose itself on port 8080 [INFO] [PATCH] Applying change org.eclipse.jetty/jetty-\*/[9.4,9.4.32) -> 9.4.32.v20200930 [INFO] [PATCH] - managed dependency: org.eclipse.jetty/jetty-alpnclient/9.4.30.v20200611 -> 9.4.32.v20200930

[INFO] [PATCH] - managed dependency: org.eclipse.jetty/jetty-openid/9.4.30.v20200611 -> 9.4.32.v20200930

[INFO] [PATCH] Applying change org.eclipse.jetty.http2/http2-\*/[9.4,9.4.32) ->

9.4.32.v20200930 [INFO] [PATCH] - managed dependency: org.eclipse.jetty.http2/http2 client/9.4.30.v20200611 -> 9.4.32.v20200930 ...

[INFO] [PATCH] Done in 635ms

=================================================

### パッチのスキップ

特定のパッチをプロジェクトに適用したくない場合、**patch-maven-plugin** は **skip** オプションを提供し ます。すでに **patch-maven-plugin** をプロジェクトの **pom.xml** ファイルに追加済みで、バージョンを 変更したくない場合は、以下のいずれかの方法を使用してパッチをスキップできます。

**● 以下のように、プロジェクトの pom.xml ファイルに skip オプションを追加します。** 

```
<build>
  <plugins>
     <plugin>
       <groupId>org.jboss.redhat-fuse</groupId>
       <artifactId>patch-maven-plugin</artifactId>
       <version>${version.org.jboss-redhat-fuse}</version>
       <extensions>true</extensions>
       <configuration>
         <skip>true</skip>
       </configuration>
     </plugin>
  </plugins>
</build>
```
または、以下のように **mvn** コマンドの実行時に **-DskipPatch** オプションを使用します。

```
$ mvn dependency:tree -DskipPatch
[INFO] Scanning for projects...
[INFO]
[INFO] ------< org.jboss.redhat-fuse:cve-dependency-management-module1 >-------
[INFO] Building cve-dependency-management-module1 7.8.0.fuse-sb2-780033
[INFO] --------------------------------[ jar ]---------------------------------
...
```
上記の出力にあるように、**patch-maven-plugin** は呼び出されず、パッチはアプリケーションに適用さ れません。

### 付録A MAVEN を使用する準備

<span id="page-42-0"></span>ここでは、Red Hat Fuse プロジェクトをビルドするために Maven を準備する方法の概要を説明し、 Maven アーティファクトの検索に使用される Maven コーディネートの概念を紹介します。

### <span id="page-42-1"></span>A.1. MAVEN 設定の準備

Maven は、Apache の無料のオープンソースビルドツールです。通常は、Maven を使用して Fuse アプ リケーションを構築します。

#### 手順

- 1. Maven [ダウンロードページ](http://maven.apache.org/download.html) から最新バージョンの Maven をダウンロードします。
- 2. システムがインターネットに接続していることを確認します。 デフォルトの動作では、プロジェクトのビルド中、Maven は外部リポジトリーを検索し、必要 なアーティファクトをダウンロードします。Maven はインターネット上でアクセス可能なリポ ジトリーを探します。

このデフォルト動作を変更し、Maven によってローカルネットワーク上のリポジトリーのみが 検索されるようにすることができます。これは Maven をオフラインモードで実行できることを 意味します。オフラインモードでは、Maven によってローカルリポジトリーのアーティファク トが検索されます。「ローカル Maven [リポジトリーの使用」](#page-44-2) を参照してください。

### <span id="page-42-2"></span>A.2. MAVEN への RED HAT リポジトリーの追加

Red Hat Maven リポジトリーにあるアーティファクトにアクセスするには、Red Hat Maven リポジト リーを Maven の **settings.xml** ファイルに追加する必要があります。Maven は、ユーザーのホームディ レクトリーの **.m2** ディレクトリーで **settings.xml** ファイルを探します。ユーザー指定の **settings.xml** ファイルがない場合、Maven は **M2\_HOME/conf/settings.xml** にあるシステムレベルの **settings.xml** ファイルを使用します。

### 前提条件

Red Hat リポジトリーを追加する **settings.xml** ファイルがある場所を把握している。

#### 手順

以下の例のように、**settings.xml** ファイルに Red Hat リポジトリーの **repository** 要素を追加します。

```
<?xml version="1.0"?>
<settings>
 <profiles>
  <profile>
   <id>extra-repos</id>
   <activation>
    <activeByDefault>true</activeByDefault>
   </activation>
   <repositories>
    <repository>
       <id>redhat-ga-repository</id>
       <url>https://maven.repository.redhat.com/ga</url>
       <releases>
          <enabled>true</enabled>
```
</releases> <snapshots> <enabled>false</enabled> </snapshots> </repository> <repository> <id>redhat-ea-repository</id> <url>https://maven.repository.redhat.com/earlyaccess/all</url> <releases> <enabled>true</enabled> </releases> <snapshots> <enabled>false</enabled> </snapshots> </repository> <repository> <id>jboss-public</id> <name>JBoss Public Repository Group</name> <url>https://repository.jboss.org/nexus/content/groups/public/</url> </repository> </repositories> <pluginRepositories> <pluginRepository> <id>redhat-ga-repository</id> <url>https://maven.repository.redhat.com/ga</url> <releases> <enabled>true</enabled> </releases> <snapshots> <enabled>false</enabled> </snapshots> </pluginRepository> <pluginRepository> <id>redhat-ea-repository</id> <url>https://maven.repository.redhat.com/earlyaccess/all</url> <releases> <enabled>true</enabled> </releases> <snapshots> <enabled>false</enabled> </snapshots> </pluginRepository> <pluginRepository> <id>jboss-public</id> <name>JBoss Public Repository Group</name> <url>https://repository.jboss.org/nexus/content/groups/public</url> </pluginRepository> </pluginRepositories> </profile> </profiles> <activeProfiles> <activeProfile>extra-repos</activeProfile> </activeProfiles> </settings>

### <span id="page-44-2"></span><span id="page-44-0"></span>A.3. ローカル MAVEN リポジトリーの使用

インターネットへ接続せずにコンテナーを実行し、オフライン状態では使用できない依存関係を持つア プリケーションをデプロイする場合は、Maven 依存関係プラグインを使用してアプリケーションの依存 関係を Maven オフラインリポジトリーにダウンロードできます。ダウンロード後、このカスタマイズ された Maven オフラインリポジトリーをインターネットに接続していないマシンに提供できます。

#### 手順

1. **pom.xml** ファイルが含まれるプロジェクトディレクトリーで、以下のようなコマンドを実行 し、Maven プロジェクトのリポジトリーをダウンロードします。

mvn org.apache.maven.plugins:maven-dependency-plugin:3.1.0:go-offline - Dmaven.repo.local=/tmp/my-project

この例では、プロジェクトのビルドに必要な Maven 依存関係とプラグインは **/tmp/my-project** ディレクトリーにダウンロードされます。

2. このカスタマイズされた Maven オフラインリポジトリーを、インターネットに接続していない 内部のマシンに提供します。

### <span id="page-44-1"></span>A.4. MAVEN アーティファクトおよびコーディネート

Maven ビルドシステムでは、アーティファクト が基本的なビルディングブロックです。ビルド後の アーティファクトの出力は、通常 JAR や WAR ファイルなどのアーカイブになります。

Maven の主な特徴として、アーティファクトを検索し、検索したアーティファクト間で依存関係を管理 できる機能が挙げられます。Maven コーディネート は、特定のアーティファクトの場所を特定する値 のセットです。基本的なコーディネートには、以下の形式の 3 つの値があります。

#### **groupId:artifactId:version**

Maven は、packaging の値、または packaging 値と classifier 値の両方を使用して基本的なコーディ ネートを拡張することがあります。Maven コーディネートには以下の形式のいずれかを使用できます。

groupId:artifactId:version groupId:artifactId:packaging:version groupId:artifactId:packaging:classifier:version

値の説明は次のとおりです。

#### groupdId

アーティファクトの名前の範囲を定義します。通常、パッケージ名のすべてまたは一部をグループ ID として使用します。たとえば、**org.fusesource.example** です。

#### artifactId

グループ名に関連するアーティファクト名を定義します。

version

アーティファクトのバージョンを指定します。バージョン番号には **n.n.n.n** のように最大 4 つの部 分を使用でき、最後の部分には数字以外の文字を使用できます。たとえば **1.0-SNAPSHOT** の場合 は、最後の部分が英数字のサブ文字列である **0-SNAPSHOT** になります。

#### packaging

プロジェクトのビルド時に生成されるパッケージ化されたエンティティーを定義します。OSGi プロ ジェクトでは、パッケージングは **bundle** になります。デフォルト値は **jar** です。

#### classifier

同じ POM からビルドされた内容が異なるアーティファクトを区別できるようにします。

次に示すように、アーティファクトの POM ファイル内の要素で、アーティファクトのグループ ID、 アーティファクト ID、パッケージング、およびバージョンを定義します。

```
<project ... >
...
<groupId>org.fusesource.example</groupId>
<artifactId>bundle-demo</artifactId>
<packaging>bundle</packaging>
<version>1.0-SNAPSHOT</version>
 ...
```
</project>

前述のアーティファクトの依存関係を定義するには、以下の **dependency** 要素を POM ファイルに追加 します。

```
<project ... >
 ...
<dependencies>
  <dependency>
   <groupId>org.fusesource.example</groupId>
   <artifactId>bundle-demo</artifactId>
   <version>1.0-SNAPSHOT</version>
  </dependency>
</dependencies>
 ...
</project>
```
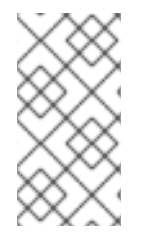

### 注記

前述の依存関係に **bundle** パッケージを指定する必要はありません。バンドルは特定タ イプの JAR ファイルであり、**jar** はデフォルトの Maven パッケージタイプであるためで す。依存関係でパッケージタイプを明示的に指定する必要がある場合は、**type** 要素を使 用できます。

## 付録B SPRING BOOT MAVEN プラグイン

<span id="page-46-0"></span>Spring Boot Maven プラグインによって Maven で Spring Boot のサポートが提供され、実行可能な **jar** または **war** アーカイブをパッケージ化や、アプリケーション **in-place** の実行を可能にします。

### <span id="page-46-1"></span>B.1. SPRING BOOT MAVEN プラグインのゴール

Spring Boot Maven プラグインには以下のゴールが含まれます。

- spring-boot:run は Spring Boot アプリケーションを実行します。
- **spring-boot:repackage** は、**.jar** および **.war** ファイルを再パッケージして実行可能にします。
- **spring-boot:start** および **spring-boot:stop** の両方は、Spring Boot アプリケーションのライフ サイクルを管理するために使用されます。
- **spring-boot:build-info** は、Actuator が使用できるビルド情報を生成します。

### <span id="page-46-2"></span>B.2. SPRING BOOT MAVEN プラグインの使用

Spring Boot プラグインの使用方法に関する一般的な手順は、**https://docs.spring.io/spring[boot/docs/current/maven-plugin/reference/htmlsingle/#using](https://docs.spring.io/spring-boot/docs/current/maven-plugin/reference/htmlsingle/#using)** を参照してください。以下の例は Spring Boot の **spring-boot-maven-plugin** の使用方法を示しています。

● [Spring](#page-47-0) Boot 2 の例

Spring Boot Maven プラグインの詳細は、[https://docs.spring.io/spring-boot/docs/current/maven](https://docs.spring.io/spring-boot/docs/current/maven-plugin/reference/htmlsingle/)plugin/reference/htmlsingle/ を参照してください。

### B.2.1. Spring Boot 2 の Spring Boot Maven プラグインの使用

以下の例は Spring Boot 2 の **spring-boot-maven-plugin** の使用方法を示しています。

### 例

```
<project>
<modelVersion>4.0.0</modelVersion>
<groupId>com.redhat.fuse</groupId>
<artifactId>spring-boot-camel</artifactId>
<version>1.0-SNAPSHOT</version>
  <properties>
    <project.build.sourceEncoding>UTF-8</project.build.sourceEncoding>
    <project.reporting.outputEncoding>UTF-8</project.reporting.outputEncoding>
    <!-- configure the Fuse version you want to use here -->
    <fuse.bom.version>7.13.0.fuse-7_13_0-00012-redhat-00001</fuse.bom.version>
    <!-- maven plugin versions -->
    <maven-compiler-plugin.version>3.7.0</maven-compiler-plugin.version>
    <maven-surefire-plugin.version>2.19.1</maven-surefire-plugin.version>
  </properties>
```

```
<build>
  <defaultGoal>spring-boot:run</defaultGoal>
  <plugins>
    <plugin>
       <groupId>org.jboss.redhat-fuse</groupId>
       <artifactId>spring-boot-maven-plugin</artifactId>
       <version>${fuse.bom.version}</version>
       <executions>
         <execution>
            <goals>
              <goal>repackage</goal>
            </goals>
         </execution>
       </executions>
    </plugin>
  </plugins>
</build>
<repositories>
  <repository>
    <id>redhat-ga-repository</id>
    <url>https://maven.repository.redhat.com/ga</url>
    <releases>
       <enabled>true</enabled>
    </releases>
    <snapshots>
       <enabled>false</enabled>
    </snapshots>
  </repository>
  <repository>
    <id>redhat-ea-repository</id>
    <url>https://maven.repository.redhat.com/earlyaccess/all</url>
    <releases>
       <enabled>true</enabled>
    </releases>
    <snapshots>
       <enabled>false</enabled>
    </snapshots>
  </repository>
</repositories>
<pluginRepositories>
  <pluginRepository>
    <id>redhat-ga-repository</id>
    <url>https://maven.repository.redhat.com/ga</url>
    <releases>
       <enabled>true</enabled>
    </releases>
    <snapshots>
       <enabled>false</enabled>
    </snapshots>
  </pluginRepository>
  <pluginRepository>
    <id>redhat-ea-repository</id>
```

```
<url>https://maven.repository.redhat.com/earlyaccess/all</url>
       <releases>
         <enabled>true</enabled>
       </releases>
       <snapshots>
         <enabled>false</enabled>
       </snapshots>
    </pluginRepository>
  </pluginRepositories>
</project>
```